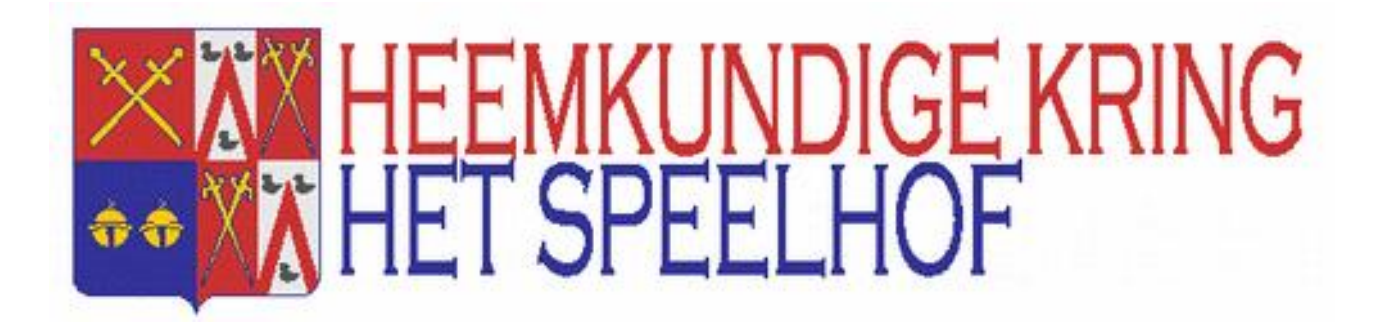

# **Digitale bestanden bezorgen aan de Heemkundige Kring**

**Leo Benneke leo\_benneke@hotmail.com**

Tweede uitgave.

Hoofdstuk 1 Bestandsnaam en map vereisten Hoofdstuk 2 Richtlijnen voor het digitaliseren. Hoofdstuk 3 Theorie, dus enkel voor beter begrip.

# **Inhoud**

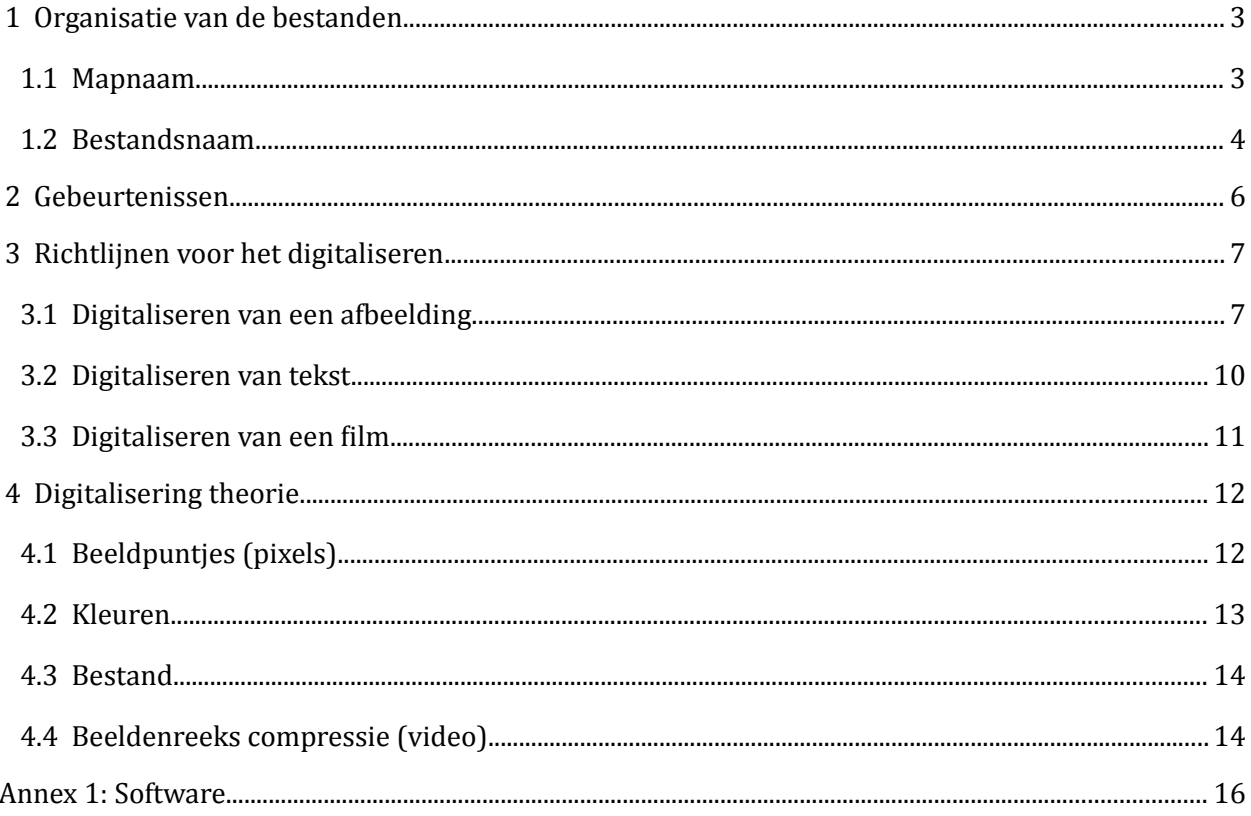

# <span id="page-2-0"></span> **1 Organisatie van de bestanden**

**De bestandsnaam moet datum en uitleg bevatten.** Alle andere informatie moet ofwel in de mapnaam, ofwel in de begeleidende e-mail/nota gezet worden.

## <span id="page-2-1"></span> **1.1 Mapnaam**

Meestal worden er kleine setjes van bestanden aangeleverd, en kan deze informatie mondeling gegeven worden. Enkel als er vele bestanden van verschillende soort, kan onderstaande logica helpen.

Als er bestanden van verschillende eigenaars worden klaargemaakt, dan kunnen deze best in aparte mappen worden gezet. Een mapnaam kan uit 3 stukken bestaan met een **punt** als afscheidingsmiddel.

- deel 1 (optioneel): de toegankelijkheid:

- P betekent privé: ofwel is dit een interessant object om later in een artikel te gebruiken, ofwel betreft het persoonlijke dingen. vb. een trouw, schrijven
- G betekent gevoelig: verspreiding van deze bestanden blijft best beperkt omdat problemen met privacy zouden kunnen opduiken. vb. beelden geplukt van het internet
- Als geen P of geen G werd opgegeven, dan worden deze bestanden publiek gezet

*Beelden met personen of affiches zetten we altijd publiek – alhoewel er problemen met het afbeeldingsrecht kunnen ontstaan. Enkel na protest worden de beelden van die persoon privé gezet. Ook eigen gemaakte foto's worden meestal publiek gezet.*

- deel 2: de persoon die de bestanden aanlevert

- deel 3: de copyright persoon

hiermee geef je aan dat we best deze persoon contacteren voordat we deze bestanden gaan gebruiken in een artikel.

Een copyright wordt opgegeven als de bestanden uit een publicatie komen (vb. foto's uit een tijdschrift of geplukt van het internet of eigendom zijn van de gemeente(bouwplannen)) – algemeen gezegd als de bestanden een commerciële waarde zouden kunnen hebben. maar ook als de eigenaar zijn toestemming (nog) niet gaf – zoals foto's genomen door de gemeente of privé foto's ontvangen voor de viering van een persoon.

#### Voorbeeld mapnaam: **P.Leo Benneke.Davidsfonds**

Dit betekent dat Leo Benneke deze bestanden heeft aangeleverd, maar dat we best het Davidsfonds contacteren als we deze willen gebruiken. Op het internet worden deze bestanden gemarkeerd als Privé.

Als de bestanden aangeboden worden via e-mail, dan moet bovenstaande informatie in de e-mail vermeld worden.

Merk op dat dit geen duidelijke materie is en dat fouten te verwachten zijn. Daarom staat op onze website de melding dat we objecten zullen wegnemen na een klacht.

## **1.2 Bestandsnaam**

#### <span id="page-3-0"></span> **Bestandsnaam**

De uitleg moet in de bestandsnaam gezet worden. Dit is nodig om het deelarchief te bepalen waar het object in opgenomen wordt en dienen als eerste beschrijving op de website. Het is dan maar 1 regel en je kan de meeste leestekens gebruiken behalve **\ / : \* ? " < > |** 

#### **De naam kan een datum met aansluitend een beschrijving zijn of enkel een beschrijving.**

De datum moet het formaat JJJJMMDD hebben, dus 8 karakters lang (4 voor het jaar, 2 voor de maand en 2 voor de dag).

Het jaartal kan 0000 zijn of moet tussen 1800 en 2050 liggen.

De maand kan 00 zijn of moet tussen 01 en 12 liggen

De dag kan 00 zijn of moet tussen 00 en 31 liggen

Zo kan een dag in het jaar gegeven worden zonder het jaartal te kennen, of een jaartal en maand zonder een dag, of gelijk welke denkbare combinatie.

Het zoekresultaat op de website gebruikt de beschrijving om te sorteren. Als het een foto reeks is, dan is het belangrijk dat er een nummering bij zit. vb.:

#### 20020829Plaatsing van de molenkap 08.jpg

Dit is de achtste foto gemaakt op 29 augustus 2002 van het plaatsten van de molenkap.

Na het nummer mag de tekst verder gaan, want deze stoort de sortering niet meer. Vergeet de voorloop nummers niet: **het is dus 08 en niet 8**! Want voor de zoekmachine is 11 kleiner dan 8, maar groter dan 08.

Het is geen vereiste, maar de uitleg zou kunnen beginnen met wat het bestand bevat gevolgd door de organisatie die het maakte/gebruikte met een minteken als afscheiding.

#### **Nota's:**

- 1. Als het foto's van een evenement zijn, dan hebben deze alle dezelfde datum en dezelfde beschrijving. Dan kan de bestandsnaam gegeven door het fototoestel blijven staan.
- 2. Als er geen datum werd opgegeven en het betreft afbeeldingen gemaakt met een fototoestel, dan wordt de datum uit de metadata van de foto genomen. Daar staat zelfs het uur in. Als dit niet gewenst is, dan moet dit achteraf gecorrigeerd worden.

## **Speciale bestandsnamen**

Het nut hiervan werd ontdekt bij het inscannen van affiches. Om deze allemaal snel terug te vinden, werd de bestandsnaam (na de datum) gestart met het woord **Affiche**.

Later werden nog zo'n nuttige woorden gevonden. De huidige lijst is nu:

- **Affiche**

- **Voorwerp** : tastbaar voorwerp in ons bezit
- **Voorwerp fotokader**: fotokaders

Let wel: dit is geen automatische actie en de 'digitaliseerder' moet hiervoor zelf zorgen.

## **Bestandstype**

Een archiefstuk kan uit verschillende bestanden bestaan met dezelfde naam, maar met een ander type. Het kan bijvoorbeeld een setje zijn van een word document met bijhorend excel bestand.

Een setje wordt herkend omdat deze dezelfde naam hebben.

# <span id="page-5-0"></span> **2 Gebeurtenissen**

Op de startpagina van de website staat achteraan een gebeurtenis. Uit de lijst van gebeurtenissen wordt er eentje gezocht:

- 1 op 7 kans dat een gebeurtenis zonder datum wordt gekozen
- 6 op 7 kans dat een gebeurtenis op de huidige dag wordt gekozen Indien geen gebeurtenis op de huidige dag werd gevonden, dan is er 1 op 7 kans dat er eentje zonder datum wordt gekozen en 6 op 7 kans dat er een van dezelfde maand of dezelfde dag wordt gekozen

Gebeurtenissen kunnen bezorgd worden, liefst digitaal (Word, Excel, ...), in 3 kolommen:

- **datum** liefst JJJJMMDD, maar andere vormen zijn ook welkom. Vb. 13100330 = 1310 03 30 = 30 maart 1310
- **gebeurtenis** beschrijving
- **referentie** titel van het artikel waarin deze gebeurtenis beschreven staat, niet vereist

# <span id="page-6-1"></span> **3 Richtlijnen voor het digitaliseren**

## <span id="page-6-0"></span> **3.1 Digitaliseren van een afbeelding**

**Streefdoel:** 8 Mpixel bestand in jpg formaat. Het **jpg** formaat werd verkozen omdat de bestanden kleiner zijn, het formaat algemeen gekend is, en de kwaliteit voldoende voor heemkundig gebruik $^1$  $^1$ .

**8 Mpixel**: geeft optimale beelden op A3-formaat en bruikbare beelden op A2-formaat. De kleinste details moeten wel nog duidelijk leesbaar zijn: Zo zijn er soms meer pixels nodig voor grote plans.

Zelfs voor postkaarten wordt op de 8 Mpixel grootte gemikt: Het is onwaarschijnlijk dat er zoveel detail op de postkaart staat, maar er gaat tenminste zo goed als niets verloren.

**jpg** is een compressie formaat met verlies aan details, maar ze geeft bestanden die tot 10 keer kleiner zijn. Belangrijk als het aantal stukken heel hoog wordt.

Afbeeldingen in dit formaat mogen achteraf niet meer vergroot worden, want dan wordt het effect van compressie zichtbaar, maar omdat naar de 8 Mpixel wordt gestreefd, is vergroten zeer zelden nodig.

**Let wel**: Voor **voorwerpen**, **affiches**, ... - in het algemeen dingen die in ons bezit zijn en voor tentoonstellingen het origineel kunnen gebruiken - werd het streefdoel verlaagd tot 1 a 2 Mpixel.

## **Digitaliseren via een Copy center:**

Voor afbeeldingen groter dan A3 geeft een Copy center het meest kwalitatieve resultaat door het gebruik van professionele toestellen. Maak duidelijk dat de kleinste details nog leesbaar moeten zijn en dat het origineel niet mag beschadigd worden. Als het origineel wat te 'fragiel' is, kan het beter zelf gescand of gefotografeerd worden.

Voor grote afbeeldingen (meestal plans) bevatten meestal geen kleine details. Dan is 150 dpi voldoende, maar voor kleinere (vb. postkaarten) wordt best 600 dpi gebruikt (streefdoel 8 Mega Pixel). Een hogere dpi heeft geen zin, want dan komt je de druktechniek tevoorschijn. Zelfs bij 600 dpi moet soms het beeld vervaagd worden.

#### **Digitaliseren met een scanner**

Dit is meestal de beste methode: Ze is goedkoop en de kwaliteit is goed tot zeer goed.

#### **Film, glasplaten, negatieven en dia's**

Je hebt hier een scanner nodig 'met bovenlicht', want de scanner moet het licht opvangen dat door het materiaal gaat. De meeste scanners zijn beperkt tot 6 cm. De kring kocht voor grotere formaten een dure scanner aan.

Een professioneel gemaakt negatief kan tot 3000 dpi bevatten. Amateur materiaal is veel minder scherp en wordt geschat op 1500 dpi. Natuurlijk gaat de tand des tijds daar nog wat van af doen, maar in welke mate is niet duidelijk.

<span id="page-6-2"></span><sup>1</sup> Onze beelden zijn meestal beperkt van kwaliteit en voorkeur werd gegeven om het beeld zo duidelijk mogelijk te maken, waarbij helderheid en kleur wordt aangepast

Als je zeker wil zijn dat je zowat alle details hebt, kan je tegen 3000 dpi scannen. Het digitale beeld kan achteraf nog verkleind worden. Achteraf vergroten is sterk af te raden want dan zouden de puntjes zichtbaar kunnen worden of wordt het beeld wazig.

Met 3000 dpi krijg je van een dia een digitaal beeld van ongeveer 12 Mega pixels, met 2400 dpi een 7 Megapixels. Let wel dat het al goede dia's moeten zijn om zoveel detail te geven.

#### **Papier, foto's**

Voor foto's gebruik je best 600 dpi (dus 3 keer meer dan met het oog te zien is), voor plans kan je naar 150 dpi gaan, zolang je achteraf de kleinste lettertjes en details nog kan lezen. Achteraf kan je het beeld eventueel verder verkleinen, maar vergroten is totaal uit den boze! Als je een postkaart met 600 dpi scant, krijg je een digitale foto van ongeveer 8 Mega pixels (het streefdoel).

Sommige foto's hebben een geribd oppervlak: Je merkt heel fijne lijntjes op. Als je met een nagel over het oppervlak krast, voel je de ribbeltjes. Soms pikt de scanner die lijntjes op en worden ze zichtbaar in het resultaat. Om dat te vermijden kan je met een hogere resolutie scannen (vb. 1200 dpi) en achteraf de afbeelding verkleinen (kost wel tijd omdat het scannen veel trager wordt).

Grote plans kan je ook inscannen in verschillende delen en met een fotobewerkingsprogramma terug samensmelten. Let wel dat een vervorming aan de randen zichtbaar wordt omdat het papier daar wordt omhooggetrokken wordt door de rand van de scanner. Voor het samensmelten moet die vervorming eraf geknipt worden. Hierdoor wordt het samensmelten een uitdagende bezigheid.

#### **Herschalen**

Als je de scan nog wil bewerken omdat het origineel in slechte staat is, kan je inscannen met een hogere resolutie (hogere dpi) en na de beeldbewerking verkleinen zolang de kleinste details zichtbaar blijven. Soms hebben foto's een fijn geribd oppervlak. Scan dan ook in met een hogere resolutie, en verklein daarna.

#### **Kleurherstel**

Bij het scannen kan je kiezen voor kleurherstel. Zo krijgen oude dia's met verlopen kleuren bijna hun originele kleuren terug. Kleurherstel eist wel dat er een wit voorwerp in het beeld moet voorkomen, zodat de scanner zich daarop kan richten om de juiste kleurbalans te vinden.

Anders gezegd: als er geen wit in het origineel voorkomt, werk je beter zonder kleurherstel, en gebruik je een fotobewerkingsprogramma om de kleur te corrigeren.

#### **Verscherpen**

Digitalisering (omzetten naar vierkante blokjes) heeft een licht vervagend effect. Dit kan gecompenseerd worden door Verscherpen. Lettertjes worden iets beter leesbaar. Let wel: het effect mag amper waarneembaar zijn (er mogen dus geen witte verkleuringen naast de zwarte lijnen komen)

#### **Ontkrassen**

Gebruikt bij duurdere scanners voor dia's of negatieven om minder last te hebben van krassen en stof. (beperkte ervaring)

#### **Gamma correctie**

Donkere afbeeldingen kunnen wat helderder gemaakt worden via de gamma correctie: De donkerste en helderste delen blijven ongemoeid, de gamma correctie beïnvloedt enkel de tussenliggende waarden. Met een fotobewerkingsprogramma kan deze ook bijgesteld worden en veel fijner. Dus enkel te gebruiken als het origineel sterk onderbelicht is.

## **Fotograferen**

Als scannen niet mogelijk of moeilijk is, is fotograferen een mogelijkheid: Fototoestellen hebben last van een 'kussen' vervorming (afgebogen hoeken), maar ook, veel minder herkenbare, lensvervormingen**[2](#page-8-0)** .

Als er te weinig licht is, krijg je ruis: een egaal oppervlak krijgt spikkeltjes. Gebruik een flash, maar pas op voor weerkaatsing. Dan kun je niet perfect voor het beeld staan (met flash recht voor een beeld achter een glasplaat is geen goed idee). Om dit te corrigeren (parallax vervorming) en om 'vuile' randen af te snijden heb je meestal een fotobewerkingsprogramma nodig.

Rekening houdend met de 200 dpi-regel (zie theorie hoofdstuk), heb je een 8 Mega pixel camera nodig voor een A3-foto. Het is aanlokkelijk om dan met een 16 Mega pixel camera een enkele foto van een A2-foto te maken. De nummertjes zijn dan wel juist, maar als je dan later op je computer gaat kijken, merk je , als je volledig inzoomt, rare vervormingen en zijn details soms onleesbaar. De reden hiervoor is dat de lenzen van de meeste (goedkope & middenklasse) fototoestellen aan hun optische limiet zitten, maar dat voor de fabrikant onbelangrijk is omdat meer megapixels beter verkoopt.

Conclusie: Als je alle details van een groot origineel wil fotograferen, splits het origineel dan (denkbeeldig) op in delen van A3-formaat en smelt die beelden op PC terug samen. Foto's van een A[3](#page-8-1)-deel zouden 8 Megapixel moeten worden<sup>3</sup>.

Controleer zoveel mogelijk de kwaliteit van elke foto: Liefst wordt een statief gebruikt, maar dat is niet altijd mogelijk. Je moet namelijk bij controle de foto zo hard mogelijk inzoomen en zo controleren dat de kleinste details nog zichtbaar zijn. Er zijn twee grote problemen:

- Als je bewogen hebt, zijn de details wazig (soms onleesbaar)
- De kleurechtheid/helderheid is heel wisselvallig. Als je twee (of meer) foto's wil samensmelten merk je altijd kleur/helderheid verschillen

## **Beeldbewerking**

Hier wordt de eerste keuze gemaakt: hou je het gedigitaliseerde beeld met al zijn gebreken en dus zo intact mogelijk, of probeer je het beter leesbaar maken?

Wil je plooien, vlekken, scheurtjes wegwerken en zelfs de kleuren wat herstellen of vind je de toestand waarin je het origineel hebt gedigitaliseerd belangrijk?

Omdat beeldbewerking tijd vraagt, is het compromis hier: Als het echt te slecht is, wordt het beeld aangepast – een onleesbaar of onduidelijk origineel heeft (normaal) geen waarde, de andere beelden worden onbewerkt bewaard. Indien een beeld wordt gebruikt in een artikel wordt het beeld dikwijls bewerkt en het origineel (meestal) verwijderd. Voor een tentoonstelling wordt (dikwijls) een logo toegevoegd. Dan wordt het origineel ook bijgehouden.

Zo kan randen afsnijden, het beeld wat rechter zetten, enz. al genoeg zijn. Zeker voor stukjes van een plan merk je dat (goedkope) fototoestellen lensvervorming hebben die je normaal niet opmerkt. Zo merk je, zelfs na het wegwerken van de parallax fouten en vervorming aan de hoeken (vb. bolvorming) dat lijnen van een plan bovenaan en onderaan kloppen, maar ergens daartussen de lijnen van het plan niet meer uitkomen.

<span id="page-8-0"></span><sup>2</sup> Maak een foto van millimeter papier en leg met een fotobewerkingsprogramma in een half transparante laag de gespiegelde foto er bovenop. Dan merk je de lensvervormingen op.

<span id="page-8-1"></span><sup>3</sup> Het is nog niet duidelijk of je best het fototoestel op 8 Megapixel zet of dat je het fototoestel op maximum detail moet zetten en de computer de verkleining moet laten doen.

Indien mogelijk gebruik je door die lensvervorming best een scanner (of een heel duur fototoestel?).

Volgende beeldaanpassingen zijn regelmatig nodig:

- normalisatie: het donkerste deel op 0%, het lichtste op 100%
- lenscorrectie: het afbuigen van hoeken
- parallax correctie: als je niet perfect in het midden staat van een beeld
- helderheid/contrast correctie: (donkerste delen zwart en de lichtste wit)
- kleurcorrectie: als door de tand des tijds een kleur verzwakt is
- verdoezelen: verschillende puntjes samen nemen om de druktechniek (raster) te verbergen
- clone gereedschap om delen te kopiëren over andere delen om vlekken/plooien weg te werken

Let wel, bij normalisatie kan je kiezen per kleur of per beeld. Per kleur wordt gebruikt als de kleuren verlopen zijn door de jaren. Als de aanpassing groot is, merk je dat de kleuren veel intenser worden en dat je de verzadiging moet verlagen.

Om foto's samen te smelten kan je in Gimp:

- een masker gebruiken om de ene foto geleidelijk transparanter te maken zodat de andere foto geleidelijk aan zichtbaarder wordt om abrupte kleurovergangen te vermijden
- delen van een foto wat verplaatsen zodat ze beter overgaan naar de andere foto. Vooral om lensfouten op te lossen

## <span id="page-9-0"></span> **3.2 Digitaliseren van tekst**

Een tekst kan met OCR (Optical Character Recognition) omgezet worden in gewone – aanpasbare tekst. Deze omzetting verloopt niet feilloos, en nacontrole is vereist. Meestal willen we enkel de tekst kunnen lezen en is aanpassen niet nodig. Dan kunnen we de tekst inscannen zoals een foto. Een hoge kwaliteit is hier niet nodig. Een kwaliteitsinstelling van 85 (JPG) is perfect.

Als het geen affiche is, primeert enkel de leesbaarheid. Dan geldt het streefdoel van 8Mpixel niet meer en kan een lagere resolutie gekozen worden, zolang de tekst maar leesbaar blijft. Als het een affiche van 1 bladzijde is, kan je het als foto bijhouden, dan geldt het streefdoel van 8 Mpixel wel, of zelfs nog meer pixels om de kleine lettertjes leesbaar te houden.

Als het een tekst is van meerdere bladzijden, kunnen de bladen gescand worden als foto (jpgbestanden), en daarna omgezet naar een PDF. Aangezien de tekst normaal niet meer wordt afgedrukt, dus marges onbelangrijk worden, kan men de foto's eerst bijsnijden. Dit verkleind het PDF-bestand zonder in te boeten aan leesbaarheid.

Neem een tekstverwerker en plak de bladzijden als foto's, waarna je de PDF-creator gebruikt om het resultaat te 'printen' naar een PDF bestand (gebruik geen of een kleine marge!). LibreOffice of OpenOffice kan resultaat rechtstreeks exporteren als PDF.

Een alternatieve – iets complexer, maar eigenlijk veel eenvoudiger – is het programma **jpeg2pdf.exe**: Een oud programma dat nog met een command line werkt en dus wat technische kennis vereist. Dit programma kan foto's (jpg's) reeks omzetten naar een PDF.

De gescande foto's mogen weggegooid worden.

Moest je voor de ene of andere reden een bladzijde wensen als foto, kan je het PDF document in Gimp importeren als aparte lagen.

**Nota**: Mogelijk komt er in de toekomst software die woorden kan zoeken in geprinte gescande tekst. Dan moet de scan wel van hoge kwaliteit zijn. Gebruik dan 300DPI voor het scannen.

## <span id="page-10-0"></span> **3.3 Digitaliseren van een film**

Films komen ruwweg in twee formaten:

#### **Een video cassette**

Hiervoor wordt het 576i formaat gebruikt. Elk beeld gebruikt 720x576 pixels (puntjes). Dit is (veel) hoger dan details in de opnamen (VHS, Super VHS, Video-8), maar de meeste apparatuur ondersteunen dit formaat. Dit formaat gebruikt twee halve beelden: eentje met de even beeldlijnen en eentje met de oneven beeldlijnen zo het volledige beeld moeten maken. Dit heet interliniëren. Het werd gebruikt werd voor analoge uitzendingen op TV en in video recorders (VHS, VHS-C).

Dit formaat kan zowel gebruikt worden voor beeldverhouding 4:3 als voor 16:9. Dit wordt bereikt door het gebruik van rechthoekige pixels: verhouding 12:11 (4:3) of 16:11 (16:9).

Er komen aan alle zijden zwarte balken tevoorschijn. Deze kunnen weggesneden worden. Alhoewel er dan minder pixels zijn (vb. 704x544), blijft wel de naam 576i gebruikt.

#### **Een filmrol (8mm, 16mm, 35mm)**

Voor opnamen van een 8mm film opname worden best 24 beelden per seconde genomen en niet 25 beelden per seconde omdat de 8mm projector een mechanische 'shutter' gebruikt tussen twee beelden: Als een beeld wordt genomen als de shutter juist voor het beeld komt, dan is dat beeld donkerder. Het resultaat is een flikkerend beeld. Anders gezegd: Een filmrol digitaliseren vergt dus duur/speciaal materiaal. Meestal moet je hiervoor een firma contacteren. Via internet zijn er verschillende aanbieders te vinden.

De beeldverhouding is meestal 4:3 (het oude TV-formaat). Voor 8mm film is het formaat 576p een goede keuze. Afhankelijk van de toestellen komen hier geen zwarte balken tevoorschijn, en wordt de volle 720x576 beeldpunten gebruikt. Dit wordt bereikt door rechthoekige pixels: 16:11 (4:3) of 64:45 (16:9). Indien er wel zwarte balken tevoorschijn komen, werd de analoge technologie gebruikt.

Voor 16 mm film is het HD-formaat (1080p - 1920x1080) een beter keuze, afhankelijk van de kwaliteit van de opname. Er moet afgewogen worden of de kwaliteit van de film hoog genoeg is om de extra kosten ervan te rechtvaardigen.

Voor 35mm film zou de 4K technologie kunnen gebruikt worden voor kwaliteits-film.

Enkel voor het 576-formaat worden er rechthoekige pixels gebruikt. De horizontaal/verticaal verhouding van de rechthoekige pixel wordt in het digitale bestand bewaard.

Het is verkiesbaar om elk fragment te bewaren als aparte bestanden, en niet samen te smelten op een DVD of Blu-ray disk.

Volgens de 200 dpi regel, zou een stilstaand beeld van een 576-beeld op papier afgedrukt een kwalitatief beeld kunnen geven van ongeveer 9 cm op 7 cm. Voor HD (1080p) wordt dat 20cm x 15cm en voor 4K technologie 40cm x 30cm (A3-formaat).

Als compressie systeem om de opeenvolgende beelden te bewaren, gebruik bij voorkeur de XviD codec of de H.264 codec. Het geluid mag ofwel niet gecomprimeerd of in MP3-formaat in het bestand gezet worden in een avi of mp4-container.

# <span id="page-11-1"></span> **4 Digitalisering theorie**

# **4.1 Beeldpuntjes (pixels)**

## <span id="page-11-0"></span> **Statische beelden en teksten.**

Digitaliseren wil zeggen een hele foto opdelen in super kleine blokjes (zoals millimeter papier, maar met nog veel kleinere ruitjes). Als vuistregel wordt aangenomen dat een menselijk oog 200 blokjes per duim (2,54 cm) niet meer kan zien zonder hulpmiddelen. Anders gezegd, scan zorg ervoor dat de afgedrukte beelden 200 dpi (Dots Per Inch) of meer hebben.

Als we tentoonstellingen organiseren, worden de digitale beelden, eventueel met markeringen, opnieuw afgedrukt. Met de stand van de huidige techniek is voor papier het A3-formaat haalbaar. Grotere formaten zijn een veelvoud duurder, terwijl A3 voldoende groot is. Ook voor plans is het formaat A3 dikwijls bruikbaar omdat in een tentoonstelling niet altijd alle details zichtbaar moeten zijn of dat enkel een deel van het plan wordt gebruikt.

Met het formaat A3 in gedachte en 200 dpi, zijn afbeeldingen van 8 Mega pixel een goed streefdoel (dit kan je narekenen: A3 = 16 inch op 12 inch, en 16\*200x12\*200 = 8.000.000 pixels). Originele beelden met meer pixels worden niet verkleind, maar indien er plaatsgebrek zou dreigen, kunnen deze beelden later nog verkleind worden.

De scanner wordt ingesteld om voldoende pixels te verkrijgen. Zo worden postkaarten gescand met 600 dpi en dia's tegen 3000 dpi.

Plans volgen de A3-regel niet en worden zo ingescand dat alle details nog leesbaar zijn. Dit maakt dat plans soms enorm groot worden (100 Mpixel en meer). Later kan dan voor een tentoonstelling een stukje uitgehaald worden met nog leesbare details.

## **Bewegende beelden**

Bij digitalisering wordt gestreefd naar het hoogst mogelijke detail. Voor analoge beelden werd het beeldformaat 576i voorzien. Dit is superieur aan de meeste analoge dragers, maar wordt ondersteund door vele apparaten.

Er zijn 2 grote soorten analoge dragers:

#### **Een filmrol (8mm, 16mm, 35mm)**

Voor 8mm film is het 576p (beeld grootte 720x576) formaat meest aangewezen

Voor 16mm film is HD-formaat (1920x1080) beter, afhankelijk van de kwaliteit van de opname. Er moet afgewogen worden of de kwaliteit van de film hoog genoeg is om de extra kosten ervan te rechtvaardigen.

Voor 35mm film zou de 4K technologie kunnen gebruikt worden voor kwaliteits-film.

Volgens de 200 dpi regel, zou een beeld van een DVD film op papier afgedrukt een kwalitatief beeld kunnen geven van ongeveer 9 cm op 7 cm. Voor HD wordt dat 20cm x 15cm en voor 4K technologie 40cm x 30cm (A3-formaat).

#### **Een video cassette (VHS, VHS-C, 8mm,...)**

Het 576i formaat is hier aangewezen. De zwarte balken aan de rand kunnen weggesneden

worden - alhoewel er dan minder pixels zijn (vb. 704x544), blijft wel de naam 576i gebruikt – aantal beelden per seconde, interliniëring en pixel formaat werden behouden.

## <span id="page-12-0"></span> **4.2 Kleuren**

Na het opdelen van het origineel, moet voor elk vierkantje (pixel) nog een kleurinformatie gegeven worden.

## **RGB kleursysteem**

De meest gebruikte techniek om kleuren weer te geven komt van de analoge TV's: Het kleurbeeld wordt opgesplitst in Rood – Groen en Blauw (RGB) kanalen. Elke kleur werd heel nauwkeurig vastgelegd (vb. wat exact Rood is). Dit systeem heeft beperkingen: Er zijn blauw en groen tinten die met dit systeem niet kunnen weergegeven worden (neem bvb. maar eens een foto van wolken).

De RGB techniek wordt zowat overal gebruikt: in fototoestellen, in TV's, PC monitors en software programma's en kan omgezet worden voor printers.

Zoals altijd borrelt het wel en zijn er nieuwe systemen die een groter kleurbereik (gamit) hebben. Maar deze technieken zijn nog volop in ontwikkeling en het is niet duidelijk hetwelk er zal overblijven. Daarboven op komt nog dat deze techniek (nu nog) zeer duur is (niet alleen heb je een nieuw fototoestel nodig, maar ook nieuwe software, een aangepaste PC, een nieuw PC scherm en nieuwe printers).

#### **sRGB**

Het omzetten van de intensiteit van een kleur naar een digitale waarde kent nu 2 soorten: 8 bit per kleur of 16 bit per kleur. Omdat je 3 kleuren hebt (RGB) heb je dus 24 bit of 48 bit kleuren (8 bit grijs of 16 bit grijs). De 16 bit versie wordt nog weinig gebruikt en is minder gestandaardiseerd.

Het fototoestel, de PC monitor en de programma's gebruiken normaal het 24 bit kleuren systeem. Het gebruik van de hogere bit kleuren vraagt dus wel enige kennis om nuttig te zijn (of duur apparatuur).

24 bit kleuren wil wiskundig zeggen dat er 16 miljoen kleuren kunnen weergegeven worden. Ons oog ziet er maar 4 miljoen, alhoewel ons oog meerdere kleuren kan zien die met het 24 bit systeem niet weer te geven zijn.

RGB met 24 bit kleuren wordt soms ook **sRGB** genoemd: standaard RGB.

Merk op dat de meeste toestellen zich klaarmaken om ook met andere kleurprofielen te kunnen werken. Dit is het terrein van het ICC: Internationaal Color Consortium. Geleidelijk aan zal in digitale bestanden het gebruikte ICC-profiel vermeld worden (nu is dat meestal sRGB), maar dat is toekomstmuziek.

Opmerking: Aangezien de meeste beelden heel oud zijn, is de exacte kleur dikwijls niet meer achterhaalbaar. Daarom is een stabiele basis (sRGB) belangrijker dan de laatste kleur technologie.

## <span id="page-13-1"></span> **4.3 Bestand**

De puntjes (pixels) en hun kleuren moeten in een digitaal bestand geordend worden. Er zijn honderden manieren om dit te doen, maar uw PC moet niet alleen nu dat formaat kennen, maar ook de PC van de toekomst. Met andere woorden: het gekozen digitaal formaat is heel belangrijk en we kiezen dus best een heel bekend formaat. Voor een lijst met formaat types: zie Annex 3.

## **Beeldcompressie**

De digitale formaten kunnen ingedeeld worden in twee grote groepen: met of zonder verlies van details. Op het eerste zicht zou je kiezen voor een digitaal formaat zonder verlies van detail, maar het digitaal bestand kan tot 10 keer kleiner worden in een formaat met verlies.

Het resultaat is dat het meest gebruikte formaat in fototoestellen een digitaal formaat met verlies is, en zowat alle toestellen (PC, TV,...) dat formaat kunnen weergeven. Dit formaat is het **JPG**-formaat (Joint Photographic Experts Group). Het is een compressie systeem met verlies dat de digitale bestanden tot 10 keer kleiner maakt dan een systeem zonder verlies, maar met een verwaarloosbaar verlies aan detail. De kans echter dat dit formaat ook nog op toekomstige toestellen kan weergegeven worden lijkt hoger dan andere formaten (lijkt, want wie kent de toekomst?).

Let wel dat binnen dit formaat uitbreidingen mogelijk zijn die problemen kunnen veroorzaken.

JPG is een beeld compressiesysteem met verlies van details. Ook verschijnen minuscule 'artifacts' die zichtbaar worden bij het vergroten. Anders gezegd: vergroten van deze foto's moet vermeden worden. Aangezien de kwaliteit van de oude beelden in ons bezit niet erg hoog ligt (de tand des tijds ...), veronderstellen we dat deze nadelen niet opwegen tegen het voordeel van kleinere bestanden én een wereldwijd verspreid systeem.

## <span id="page-13-0"></span> **4.4 Beeldenreeks compressie (video)**

Er zijn systemen die beeld per beeld comprimeren en die als een sliert ordenen, maar opeenvolgende beelden vergelijken geeft een beter resultaat.

Voor bewegende beelden heb je een 'container' en een compressie systeem voor het beeld en een compressie systeem voor het geluid nodig. Als container is **AVI** heel bekend en als compressie methode MPEG 4. MPEG 4 kent wel verschillende versies, de meest moderne is H.264. Geluid kan zonder compressie of gecomprimeerd worden met MP3.

Ondertiteling is mogelijk als er een bestand met dezelfde bestandsnaam is maar van het type srt.

Het DVD formaat gebruikt andere containers (MOV) en compressiemethode MPEG 2, maar coders/decoders zijn auteursrechtelijk beschermd, wat een voordeel kan zijn, maar problemen geeft als je losse filmpjes gebruikt. Het laat wel verschillende geluidskanalen toe en ondertiteling.

Het **MKV** formaat laat ook verschillende geluidskanalen en verschillende ondertitelingen toe, maar is nog vrij onbekend.

Conclusie: Er moet een lijst van gebruikte compressie systemen gemaakt worden en gecontroleerd of dat formaat nog wel ondersteund wordt op nieuwere computers. Het lijkt dan ook logisch om video beelden om te zetten naar enkele - zeer bekende – beeldformaten.

De keuze (in 2017) viel op een AVI of MP4 container met daarin beelden gecomprimeerd met XviD of H.264 en geluid niet gecomprimeerd (PCM) of MP3.

Open source of gratis coder/decoders hebben de voorkeur, want die kan je dikwijls downloaden van het internet. Commerciële (betalende) kunnen verdwijnen als de fabrikant dat beslist.

Het beeldformaat (aantal pixels) moet ongewijzigd blijven: Deze kunnen aangeduid worden als:

- 576is: 720x576 pixels voor interlinieerde video in 4:3 beeldverhouding (pixelverhouding 16:15)
- 576i: 720x576 pixels voor interlinieerde video in 16:9 beeldverhouding
- 576p, 576ps niet geïnterlinieerd (voor vb. 8mm film)
- 360p: 640x360 pixels in 16:9 beeldverhouding (progressief dus niet geïnterlinieerd)
- 720p: 1280x720 pixels in 16:9 beeldverhouding
- 1080p: 1920x1080 pixels in 16:9 beeldverhouding

- …

#### **Nota:**

**576is:** Analoge video (beeldverhouding 4:3) gebruikt typ. 704x544 pixels met zwarte balken errond (pixelverhouding 12:11). Bij weergave op oude TV's vielen deze zwarte zijbalken buiten beeld. Bij digitalisering worden deze zwarte balken weggesneden. **Toch werd de naam 576is behouden!**.

# <span id="page-15-0"></span>**Annex 1: Software**

Er zijn altijd verschillende programma's om een taak uit te voeren, dus is onderstaande selectie vrijblijvend (de software voor scannen en fotograferen wordt met het toestel geleverd).

#### **XnView**

#### **Eenvoudig fotobewerkingsprogramma. Gebruik:**

- foto reeksen hernoemen
- foto's rechtzetten (draaien) en bijsnijden
- helderheid/kleur ruw bijregelen (niveau van zwart en wit aanpassen)
- IPTC data (metadata) invullen
- rode ogen wegnemen
- foto's van het scherm importeren om te bewaren als jpg

## **Gimp**

#### **Uitgebreid fotobewerkingsprogramma. Gebruik:**

- strepen/plooien/vlekken wegwerken met het kloon gereedschap
- fijnregeling helderheid/kleur
- versmelten van verschillende foto's: gebruik van laagmasker voor de overlap zone om kleurverschillen op te vangen.

- corrigeren van perspectief fouten omdat het fototoestel niet perfect evenwijdig was m/h onderwerp

## **Rename-it!**

**Om bestanden in een map te hernoemen en te voorzien van een volgnummer.**